# **Homedirectory: Mit FTP zugreifen**

Allen Mitarbeitern der Universität Freiburg wird bei der Registrierung des Uni-Accounts automatisch ein persönliches Datenverzeichnis (Homedirectory) auf dem Fileserver zur Verfügung gestellt.

Auf ihr persönliches Homedirectory können Sie weltweit zugreifen, Ihre Daten ablegen und von anderen Rechnern aus wieder abholen. Die Benutzung kann von Windows und Linux ohne jegliche Zusatz-Software erfolgen.

Neben der **[Windows Netzlaufwerk-Verbindung](https://wiki.uni-freiburg.de/rz/doku.php?id=netzlaufwerk_verbinden_windows)** bietet sich auch ein sicherer FTP-Zugang mit dem weit verbreiteten und einfach zu bedienenden **[FTP-Client Filezilla](http://www.filezilla.de/)** an, der für verschiedene Plattformen erhältlich ist.

Eine Kurzanleitung für **[WinSCP](https://wiki.uni-freiburg.de/rz/doku.php?id=winscp)** wird in diesem Wiki ebenfalls angeboten.

### **Download**

Sie erhalten das Programm auf der **[Download-Seite](http://www.filezilla.de/download.htm)** der Filezilla Fanpage.

Die Installation läuft denkbar einfach. Deshalb wollen wir hier gleich zur Konfiguration des Homepage-Zuganges gehen.

## **Konfiguration**

Sobald Filezilla gestartet ist, öffnen Sie den Servermanager am linken Ende der graphischen Menüleiste.

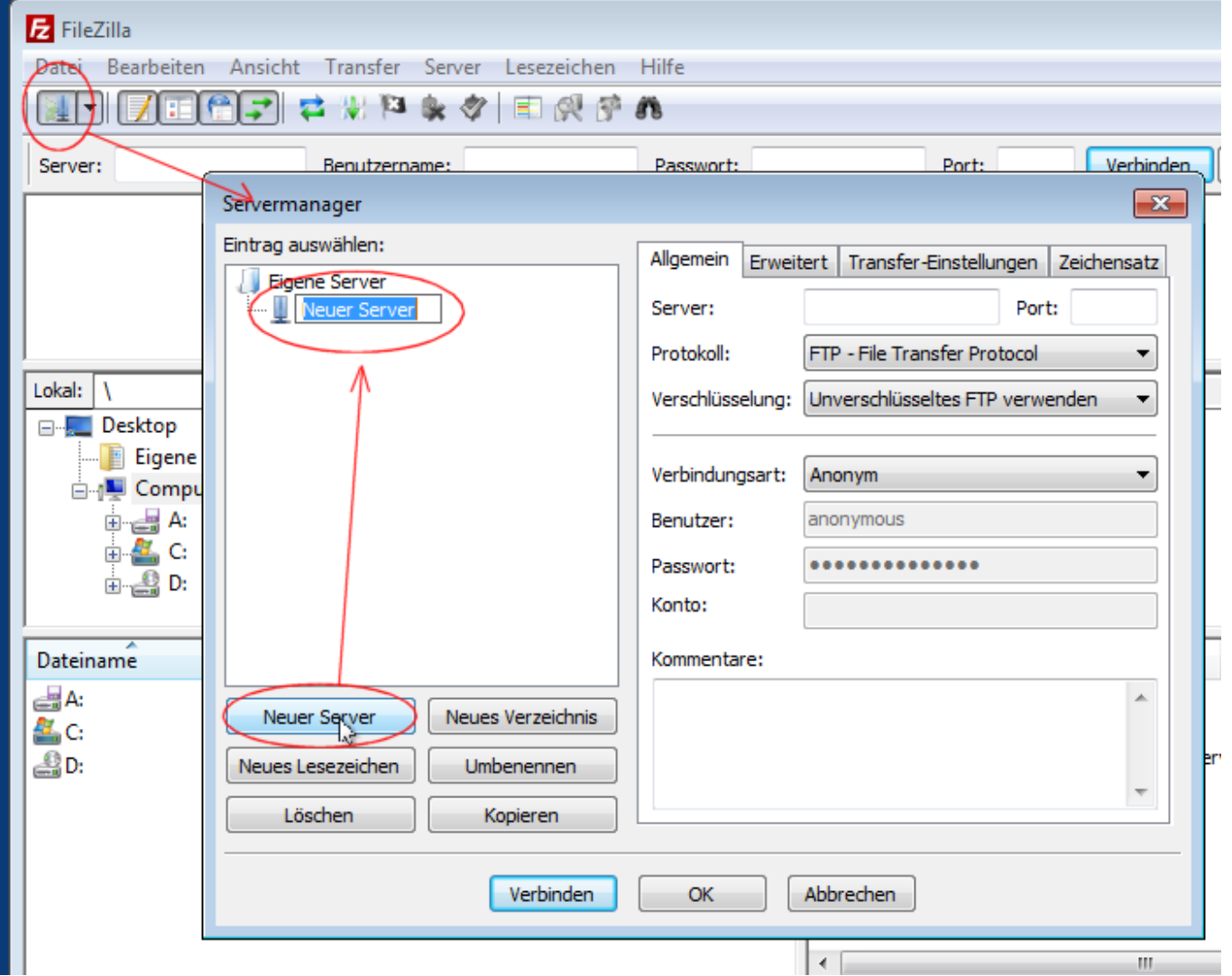

Im folgenden Fesnster klicken Sie auf "Neuer Server" und tragen oben als ersten eigenen Server z.B. das Stichwort "Homedirectory" als Bezeichnung ein. Dieser Name dient lediglich zu Ihrer Orientierung.

Im rechten Teil des Fensters geben Sie nun die Zugangsdaten für die Verbindung zur Homedirectory an:

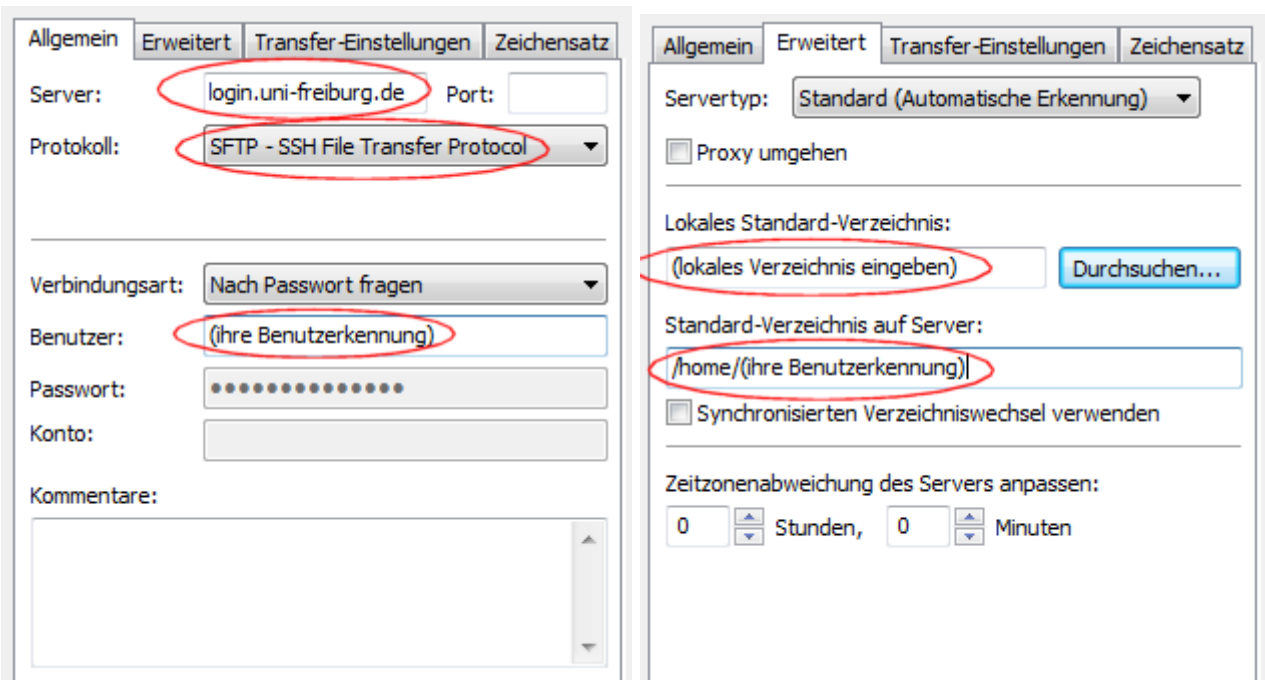

Mit diesen minimalen Grundeinstellungen haben Sie Filzilla schon soweit konfiguriert, dass Sie nun Verbindung aufnehmen können.

#### **Verbinden**

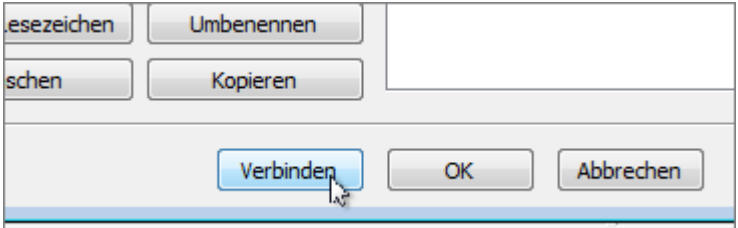

Da wir in der Konfiguration die Verbindungsart "Passwort fragen" angegeben haben, folgt nun das nächste Fenster:

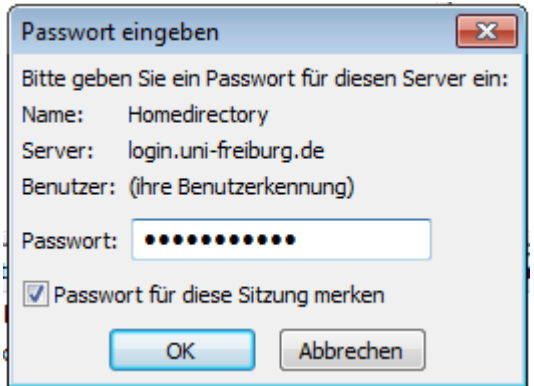

Bei der ersten Kontaktaufnahme wird Ihnen das Server-Zertifikat präsentiert. Akzeptieren Sie den angebotenen Serverschlüssel.

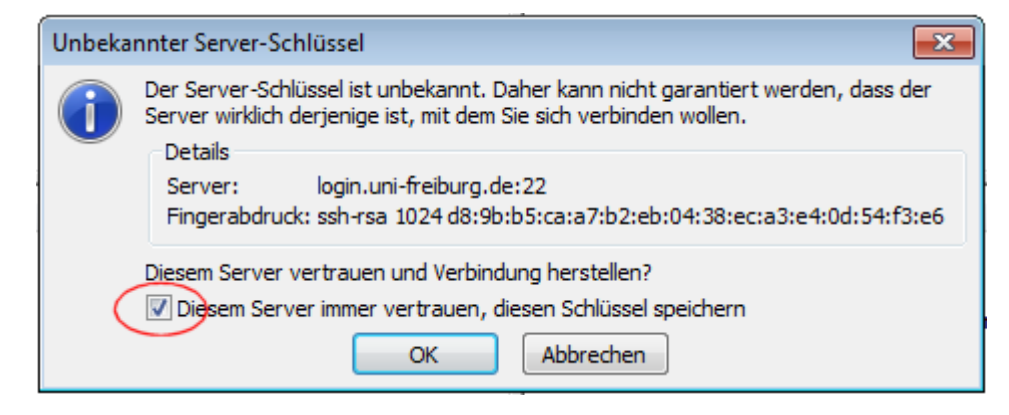

#### Wir sind drin!

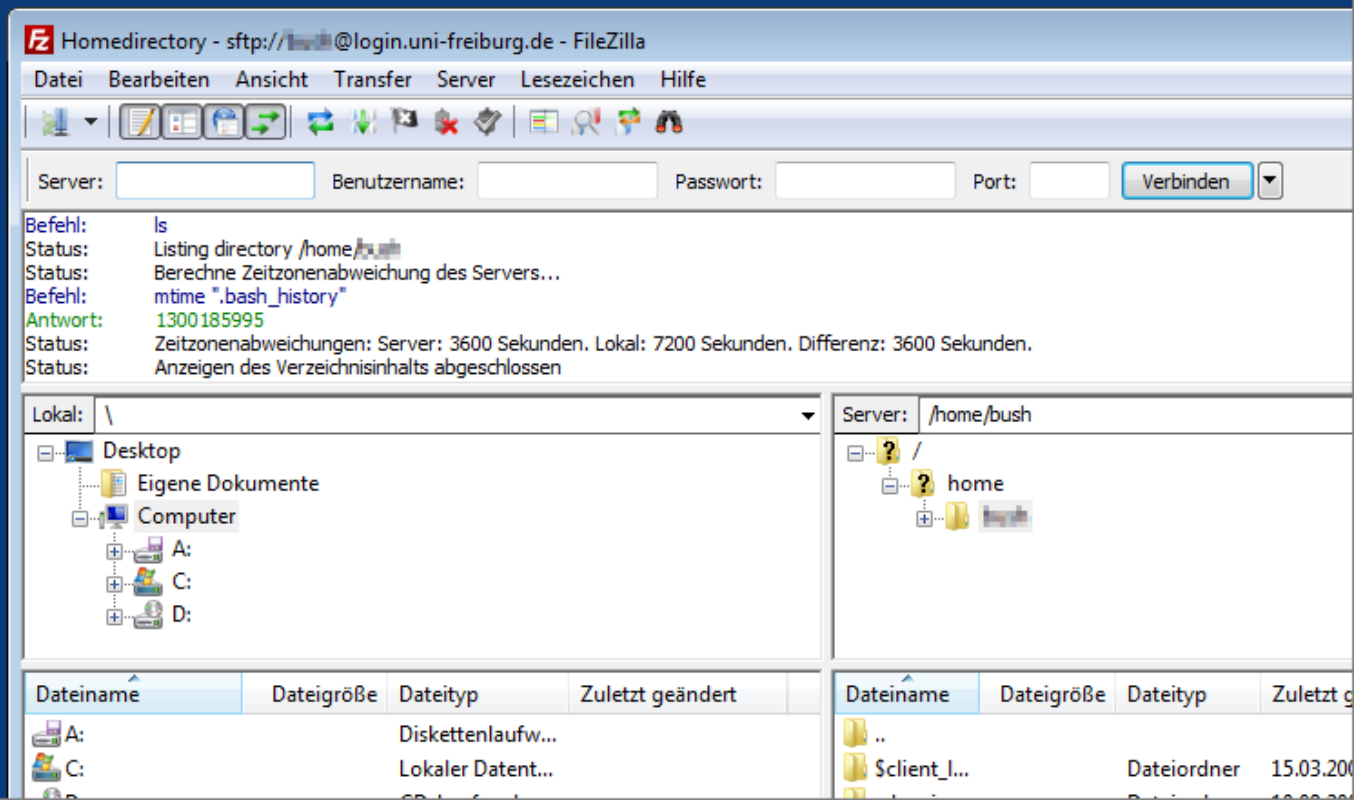

Nun können Sie ähnlich wie in einem Dateimanager auf der lokalen linken oder der entfernten rechten Seite im Dateisystem navigierung und mit Drag & Drop Dateien von der einen zur anderen Seite kopieren.

Entdecken Sie die Möglichkeiten!

Filezilla ist vielseitig und bequem.

[Software - Artikelübersicht,](https://wiki.uni-freiburg.de/rz/doku.php?id=tag:software) [Artikel zum tag: homedirectory,](https://wiki.uni-freiburg.de/rz/doku.php?id=tag:homedirectory) [Artikel zum tag: fileserver](https://wiki.uni-freiburg.de/rz/doku.php?id=tag:fileserver)

From: <https://wiki.uni-freiburg.de/rz/>- **RZ**

Permanent link: **<https://wiki.uni-freiburg.de/rz/doku.php?id=homezilla>**

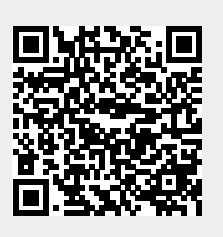

Last update: **2023/09/11 07:54**